# home8care

# **Medicatie Tracking Sensor**

# **ADS1302**

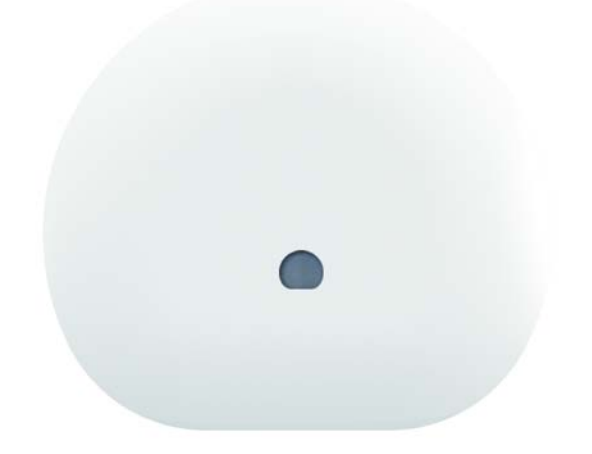

# **Handleiding**

# Inhoudsopgave

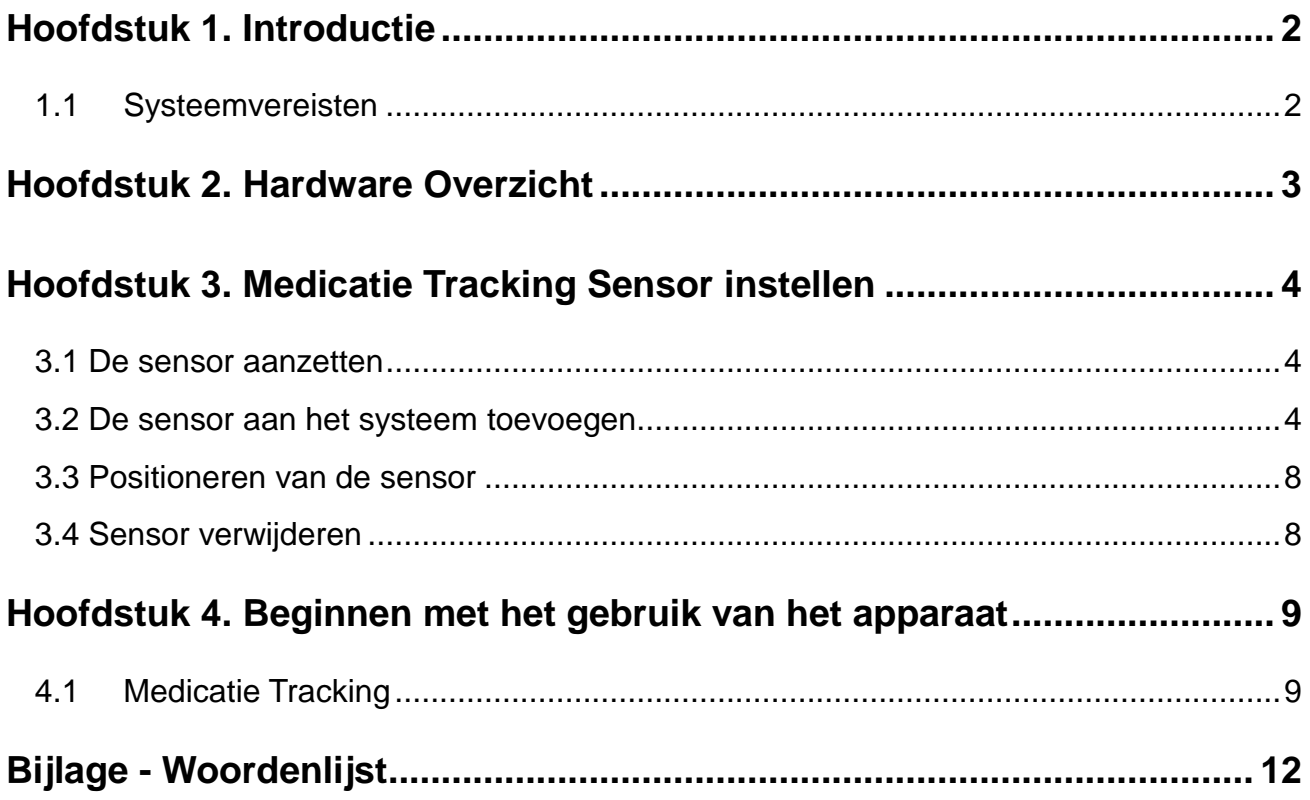

### <span id="page-2-0"></span>**Hoofdstuk 1. Introductie**

De Medicatie Tracking Sensor kan patiënten of dierbaren helpen om toezicht te houden op de inname van medicijnen. Hiervoor moet de sensor op een pillendoosje of een andere medicijnverpakking worden geplaatst. Dit stelt de gebruiker in staat om een dosis vooraf in te stellen. De gebruiker ontvangt meteen een notificatie als er een dosis wordt gemist. In samenwerking met een IP-Camera kunnen de eigenaar en geautoriseerde gebruikers toezicht houden en meldingen zelf verifiëren op basis van real-time videobeelden. Videoverificatie voor een gerust gevoel dus.

#### BELANGRIJKSTE KENMERKEN

- De sensor stuurt mobiele notificaties naar alle geautoriseerde gebruikers zodra de vooraf ingestelde innametijd is verstreken.
- Is er ook een IP-camera aangesloten, dan kunnen gebruikers een noodmelding direct verifiëren met behulp van interactieve video.
- Is er ook een IP-camera aangesloten, dan worden videogeverifieerde, collaboratieve alarmmeldingen verzonden naar meerdere groepen gebruikers en/of mobiele apparaten met toegang tot videobeelden.
- Direct actie, hulp prioriteit
- Het Home8 systeem is onbeperkt uit te breiden. Om gebruik te kunnen maken van alle services die de Home8 server biedt, kunnen gebruikers kiezen uit een gratis basisdienst of een Premium Abonnement.

#### **SPECIFICATIONS**

- Zelfconfiguratie en eenvoudige installatie
- Interne antenne
- LED-indicator licht op wanneer er een beweging wordt waargenomen.
- 4-axis acceleration detection/monitoring acceleratie detectie / monitoring
- Lage batterij alarm
- Het apparaat is actief, ongeacht de in- of uitschakelings controle status.

#### <span id="page-2-1"></span>**1.1 Systeemvereisten**

Dit gedeelte verklaart de systeemvereisten voor gebruik van de sensor.

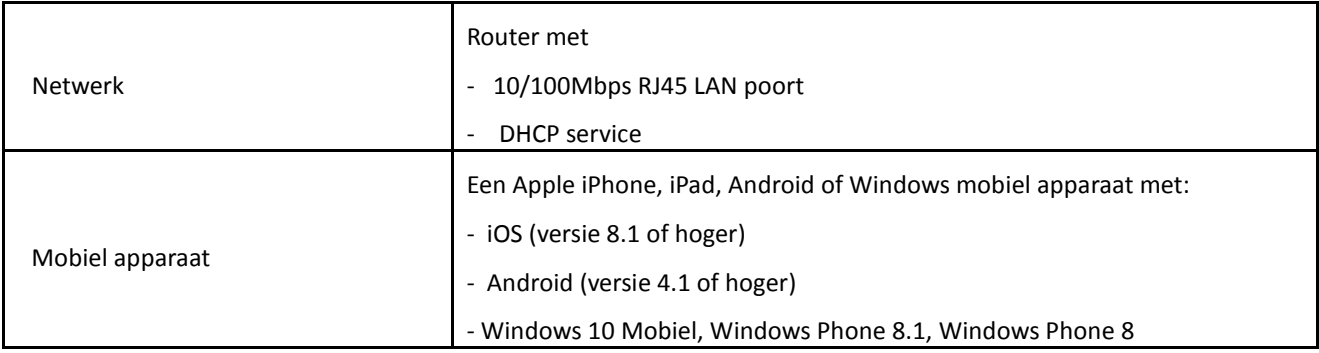

**\*** Zie bijlage - Woordenlijst.

# <span id="page-3-0"></span>**Hoofdstuk 2. Hardware Overzicht**

Dit gedeelte geeft een overzicht van de Medicatie Tracking Sensor .

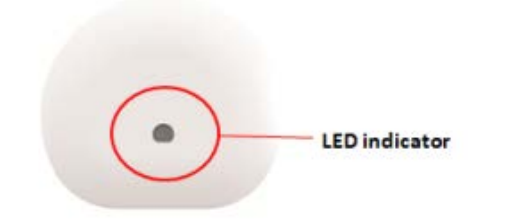

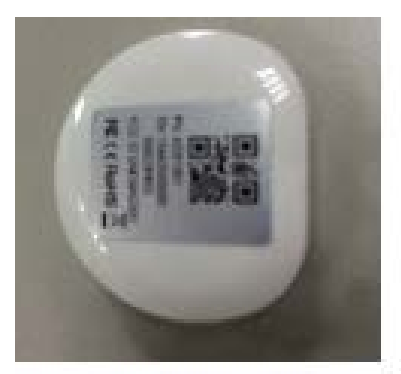

QR Code

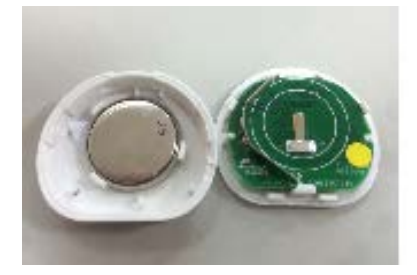

**Batterij**

# <span id="page-4-0"></span>**Hoofdstuk 3. Medicatie Tracking Sensor instellen**

#### <span id="page-4-1"></span>**3.1 De sensor aanzetten**

Voordat u het apparaat gaat gebruiken, dient u eerst het plastic treklipje van de sensor te verwijderen om deze op te starten.

#### <span id="page-4-2"></span>**3.2 De sensor aan het systeem toevoegen**

Voordat u het apparaat gaat gebruiken, moet deze eerst aan het systeem worden toegevoegd. Zie de paragrafen hieronder voor meer informatie. Volg de volgende stappen om de sensor te activeren.

Opmerking: zorg ervoor dat de Security Shuttle is ingeschakeld en is verbonden met uw router.

1. Tik op het menu icoon  $\equiv$  om het zijmenu te openen.

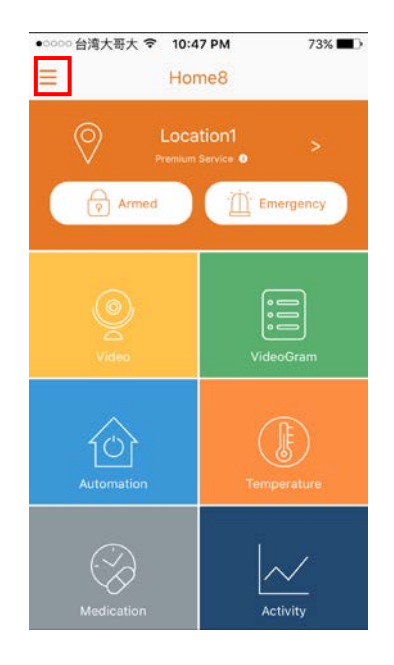

2. Tik op "Apparaatbeheer". Als u meer dan één Security Shuttle heeft, moet u mogelijk meerdere keren naar links swipen om de Shuttle te vinden waarmee u de sensor wilt verbinden. Nadat u de Security Shuttle heeft geselecteerd, tikt u op het plusteken "+" rechts van "Sensorlijst".

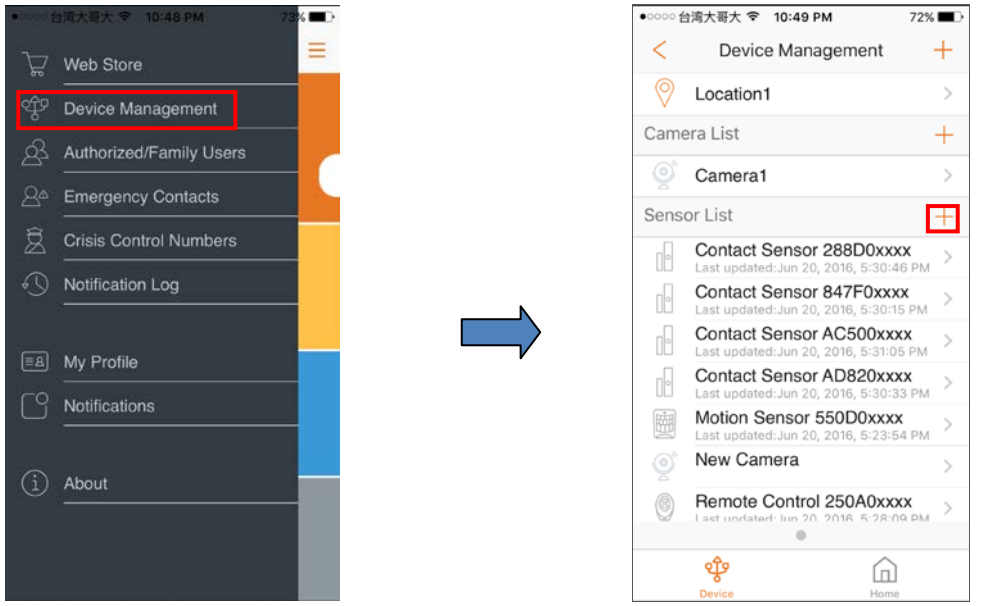

3. Selecteer "Sensor".

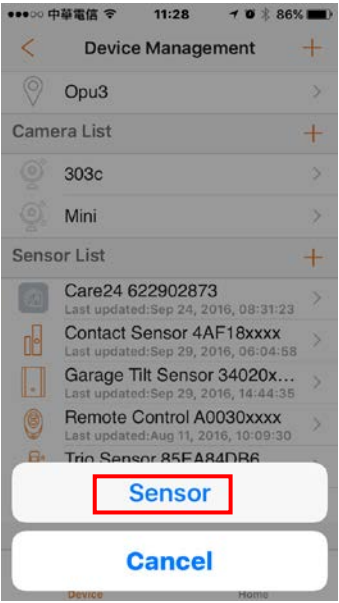

4. Volg de instructies op het scherm. Als u klaar bent, drukt u op "Volgende".

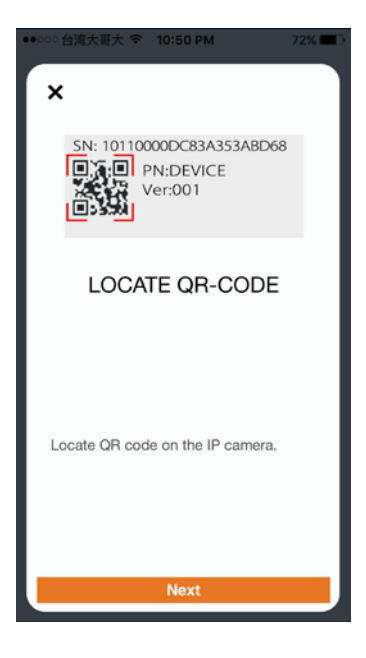

5. Nadat de QR-code op de achterkant van de sensor is gescand, begint het proces voor het toevoegen van de sensor.

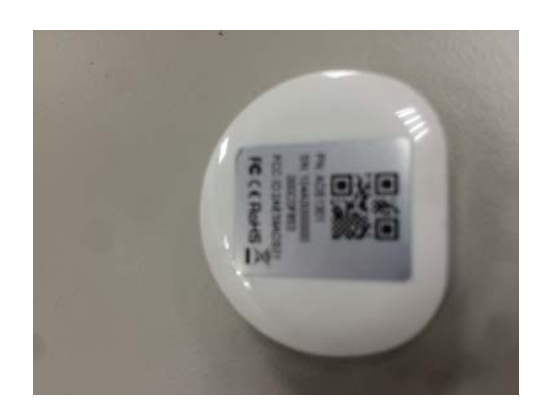

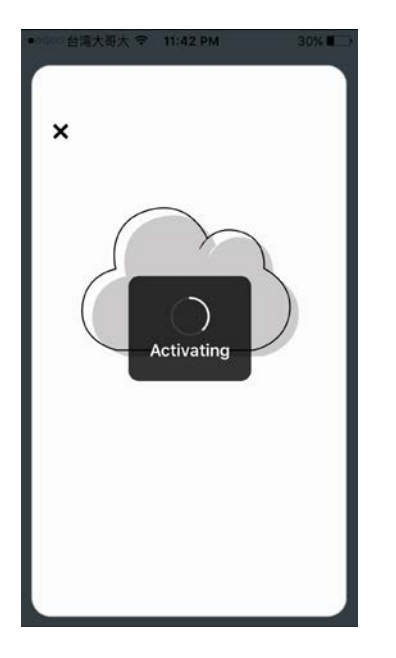

6. Wanneer de activering is voltooid, wordt het apparaat toegevoegd aan de Apparaatbeheer pagina. In de onderstaande afbeelding is de naam van de Security Shuttle "Location1" en is de naam van het apparaat " "Medication Adherence 00158xxxx".

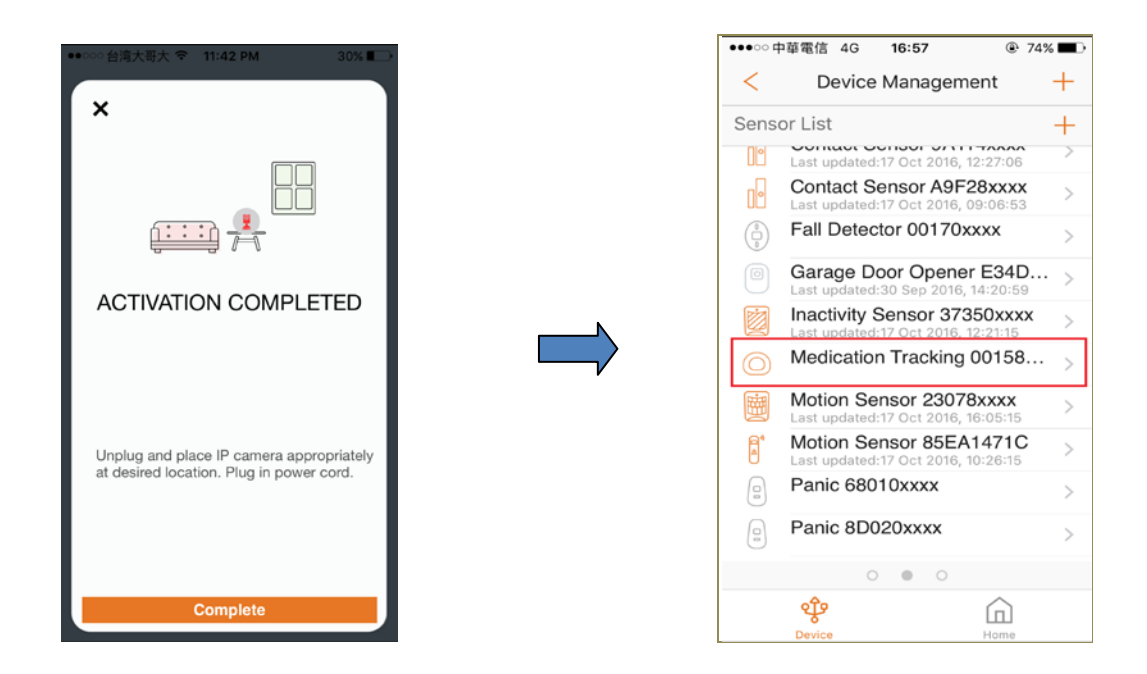

### <span id="page-8-0"></span>**3.3 Positioneren van de sensor**

Nadat het "sensor toevoegen" proces is voltooid, kunt u het apparaat op de medicijnverpakking plaatsen.

## <span id="page-8-1"></span>**3.4 Sensor verwijderen**

Om de sensor uit de huidige Security Shuttle te verwijderen, tikt u op "Sensor verwijderen".

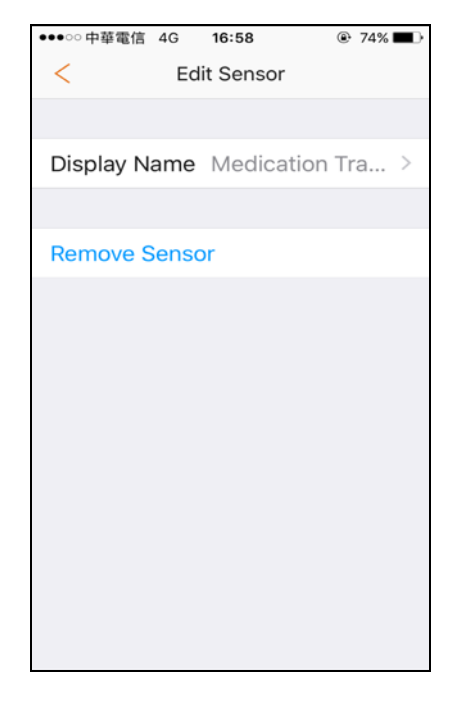

## <span id="page-9-0"></span>**Hoofdstuk 4. Beginnen met het gebruik van het apparaat**

*In dit stadium is uw sensor nu klaar voor gebruik.*

### <span id="page-9-1"></span>**4.1 Medicatie Tracking**

Ongeacht de status van het apparaat (in – of uitgeschakeld), registreert de sensor de activiteiten van omtrent de gekoppelde medicijnverpakkingen en presenteert deze activiteiten op twee manieren.

1. Tik op het Medicatie (Dispenser) icoon om de medicatie pagina te openen.

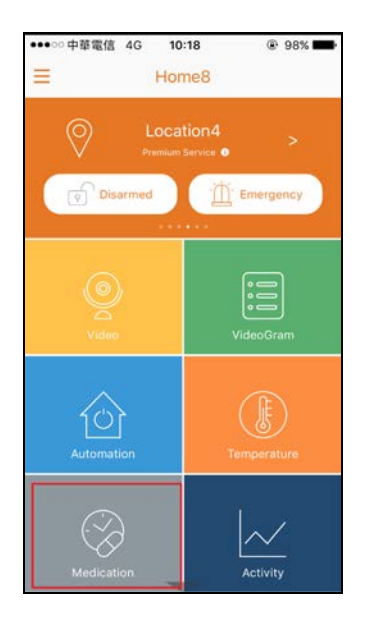

2. Tik op de Medicatie Tracking Sensor om het bijbehorende menu te openen.

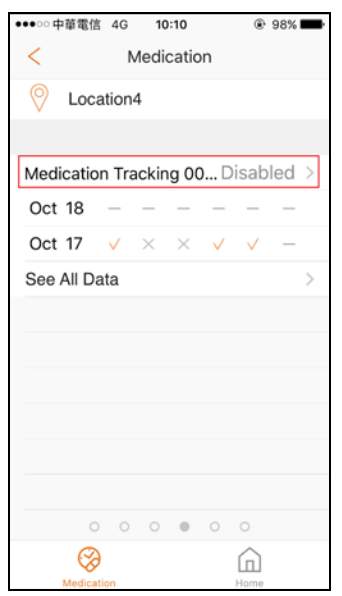

3. Tik op het pictogram Toevoegen om meer dagelijkse uitgiftetijden toe te voegen en schakel 'Schema inschakelen' in. Hiermee kunt u maximaal 6 innametijden per dag toevoegen.

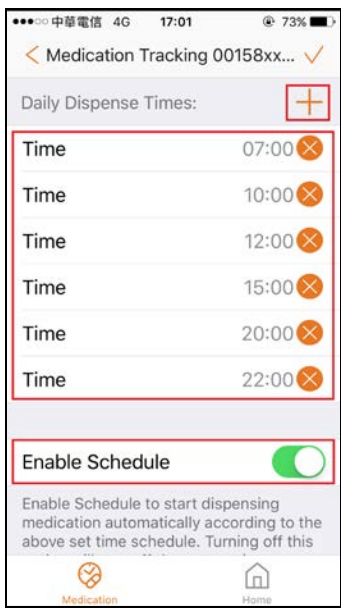

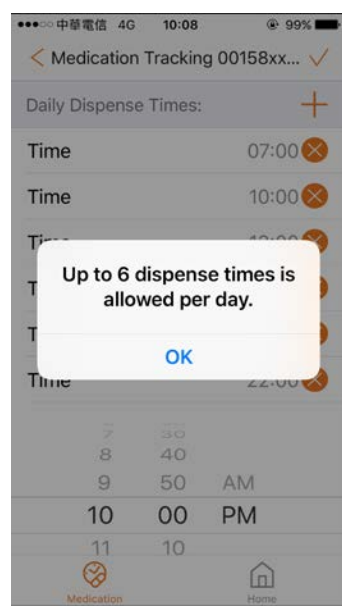

4. Tik op het vinkje als u klaar bent met instellen.

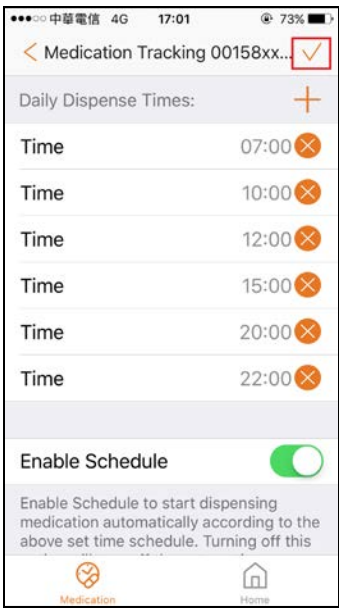

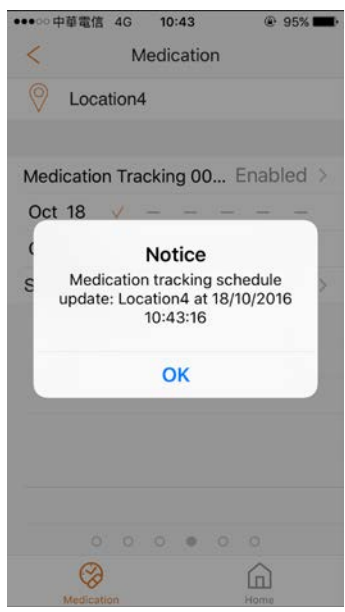

5. Wanneer de geplande tijd voorbij is, zal de sensor u eraan herinneren om de pillen te nemen en legt dit ook vast in het logboek.

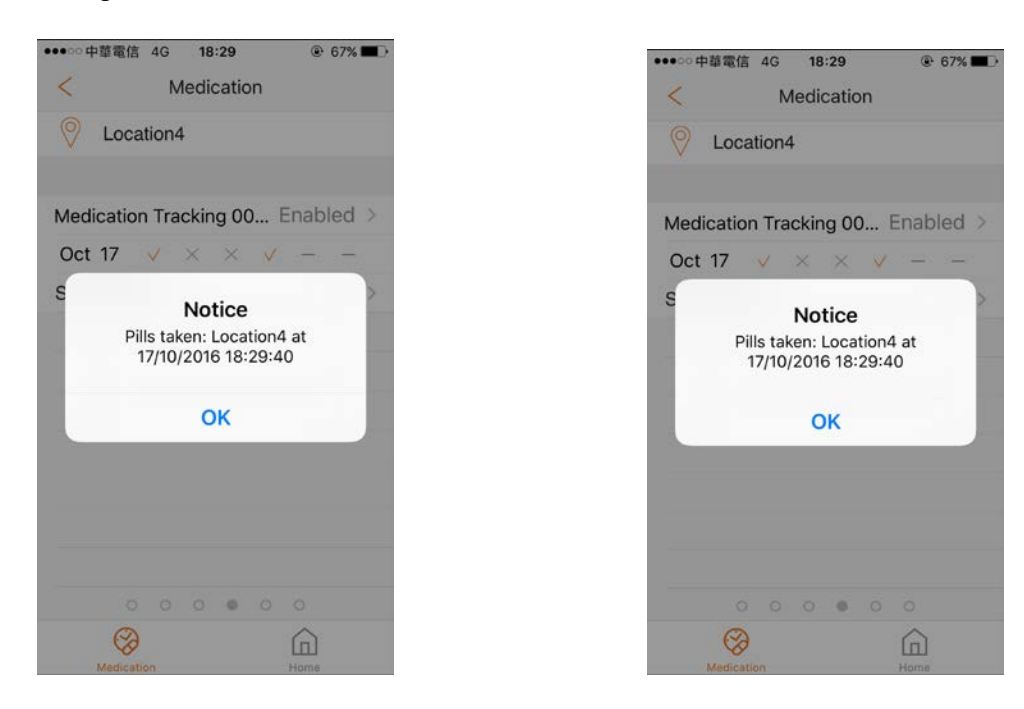

6. Op de logboek pagina kunt u activiteiten van maximaal 7 dagen vastleggen en tikken op "Alle gegevens weergeven" voor meer informatie.

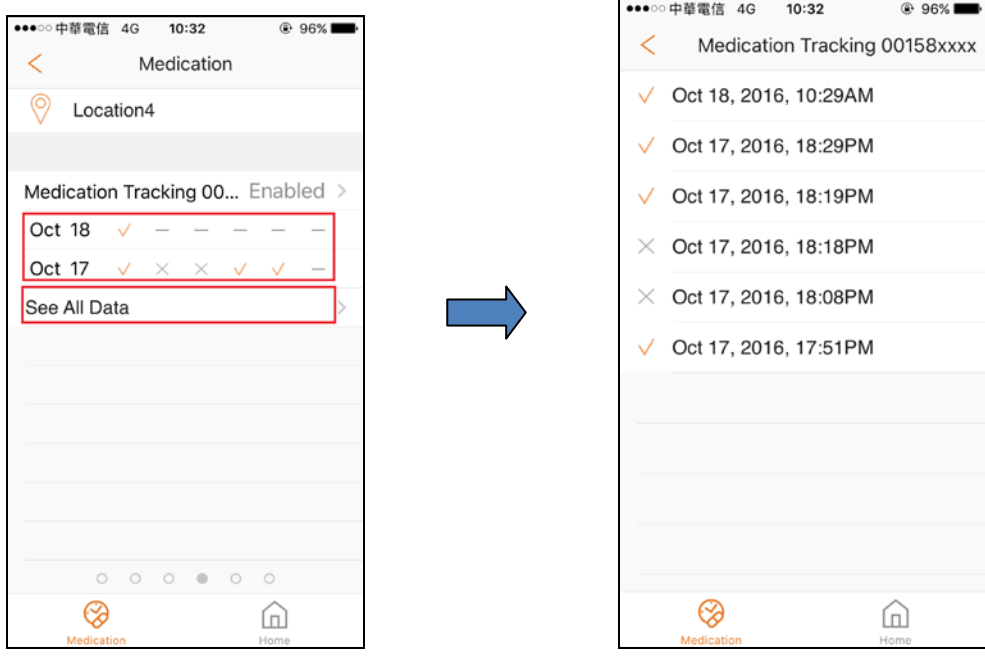

# <span id="page-12-0"></span>**Bijlage - Woordenlijst**

**Ingeschakeld**: de camera's en andere beveiliging gerelateerde sensoren in het systeem houden actief toezicht op de omgeving. Elke verdachte activiteit die door de camera of sensor is gedetecteerd, zal de app vragen onmiddellijk een melding te verzenden. Een opname wordt ook uitgevoerd door de camera ('s) die de gebeurtenis hebben waargenomen.

**Uitgeschakeld**: De camera's en andere veiligheid gerelateerde sensoren in het systeem bewaken niet langer actief de omgeving. Het systeem reageert niet op verdachte activiteiten die door deze apparaten worden gedetecteerd. Er wordt geen melding verzonden.

**Gebeurtenis**: Een gebeurtenis wordt gemaakt wanneer een camera of sensor een activiteit detecteert, of als deze handmatig wordt geactiveerd door de gebruiker.

**Opmerking:** Als de continue opnamefunctie is ingeschakeld, zal video-opname altijd werken, ongeacht of het systeem is ingeschakeld of uitgeschakeld.

**Security Shuttle:** Fungeert als een veilige en intelligente hub om de apparaten te beheren en te communiceren met de cloudserver. Momenteel zijn er drie typen - **OPU 1120, OPU 2120,** en **OPU 3120.**